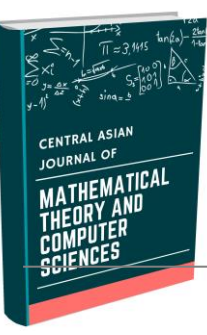

# CENTRAL ASIAN JOURNAL OF MATHEMATICAL THEORY AND **COMPUTER SCIENCES**

 **https://cajmtcs.centralasianstudies.org** 

 **Volume: 03 Issue: 10 | Oct 2022 ISSN: 2660-5309**

# **СОЗДАНИЕ КОРРЕЛЯЦИОННОЙ ТАБЛИЦЫ В СИСТЕМЕ MAPLE**

*Мирзакаримов Эргашбой Мирзабоевич*

*И.о.доцент, Ферганский политехнический институт, Фергана, Узбекистан ergashboy.mir@mail.ru*

#### *Аннотация*

*Article history:*  Received 6 Aug 2022 Revised form 5 Sep 2022 Accepted 4 Oct 2022

*Ключевые слова: регрессия, критерий, модель, виборкa, аппроксимация, значение, Maple.*

*программы Maple [1,2,3,4,7,8,9,12].*

*В настоящее время любые серьезные статистические расчеты, выполняются на kompyuterе. В данной работе показано качество и эффективность математических моделей, основанных на экспериментальных результатах решения инженерно-экономических задач с помощью* 

© 2019 Hosting by Central Asian Studies. All rights reserved.

**ВВЕДЕНИЕ.** Цель работы помочь учащимся приобрести навыки применения математической статистики для решения различных практических задач с использованием системы Maple. Поэтому при подборе задач и методов их решения основное внимание было обращено не на формально математическую сторону статистики, а на еѐ прикладное содержание и на умение решать конкретные задачи. Описания и обработки опытных данных с целью выявления и изучения закономерностей случайных массовых явлений для научных и практических выводов. [1,2,3,4,5,7,8,9,10,12]

---------------------------------------------------------------------\*\*\*---------------------------------------------------------------------

**РЕШЕНИЕ ЗАДАЧИ.** В таблице ниже показаны длина груди X (в см) и рост Y (в см) 20 мужчин в определенном городе [Таблица 1] [4,5,7,8,9,10,12,13,14,15]

Таблица 1

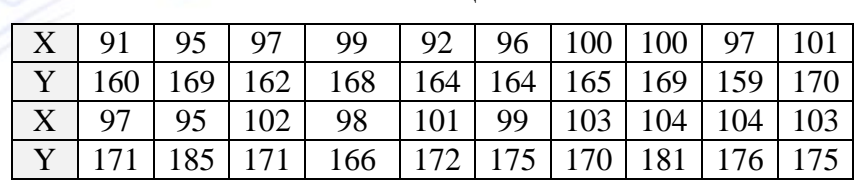

1. Составляем корреляционную таблицу 2. Для этого находим общие интервалы для символов X и Y:

$$
R_1 = x_{\text{max}} - x_{\text{min}} = 104 - 91 = 13;
$$
  

$$
R_2 = y_{\text{max}} - y_{\text{min}} = 181 - 159 = 22;
$$

Интервалы изменения можно регулировать, сдвигая самые большие значения немного вправо, а самые маленькие значения немного влево.

Если

$$
x_{\text{max}} = 106, x_{\text{min}} = 90, y_{\text{max}} = 185, y_{\text{min}} = 155
$$

то имеем

## **A R T I C L E I N F O**

 $R_1 = 16$ ;  $R_2 = 30$ .

В этом случае количество интервалов k1 = 4; Принимая k2 = 5, находим длины частичных интервалов символов Х и Ү:

 $h_1 = \Delta x = R_1/k_1 = 16/4 = 4$ ,  $h_2 = \Delta y = R_2/k_2 = 30/5 = 6$ .

Составляем корреляционную таблицу следующим образом:

Таблица 2

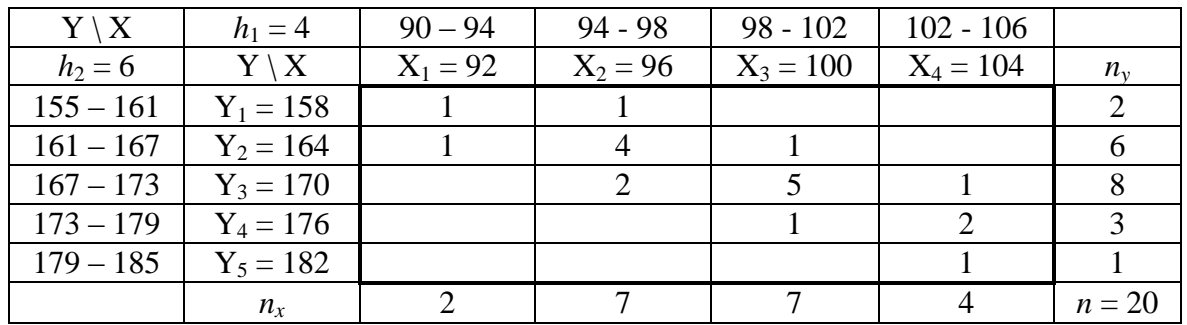

В системе Maple мы создаем корреляционную таблицу и уравнение линейной регрессии взаимосвязи. Покажем, как построить график функции линейной регрессии Maple.

#### Mapledasturi:

#### > restart; with (stats [statplots]): Digits:=3:

## $> X:=[91,95,97,99,92,96,100,100,97,101,97,95,102,96,101,90,103,104,104,103];$

 $X := [91, 95, 97, 99, 92, 96, 100, 100, 97, 101, 97, 95, 102, 96, 101, 90,$ 103, 104, 104, 103]

## $>$ Y:=[160,169,162,168,164,164,165,169,159,170,171,165, 171,166,172,175,170,181,176,175];

 $Y := [160, 169, 162, 168, 164, 164, 165, 169, 159, 170, 171, 165, 171, 166,$ 172, 175, 170, 181, 176, 175]

#### Упорядочить:

#### $> X:=$ transform[statsort](X);

 $X := [90, 91, 92, 95, 95, 96, 96, 97, 97, 97, 99, 100, 100, 101, 101, 102,$ 103, 103, 104, 104]

#### $>$ Y:=transform[statsort](Y);

 $Y := [159, 160, 162, 164, 164, 165, 165, 166, 168, 169, 169, 170, 170, 171,$ 171, 172, 175, 175, 176, 181]

#### Объем виборки:

 $>$  N1:=describe[count](X);  $_{NI}$  :=20

 $>$  N2:=describe[count](Y);  $N2 := 20$ 

Количество интервалов:

> k1:=1+3.2\*log[10](20);k1:=evalf(%,2);

$$
kI := 1 + \frac{3.2 \ln(20)}{\ln(10)} kI := 5.2
$$

> k2:=1+3.2\*log[10](20);k2:=evalf(%,2);

$$
k2 := 1 + \frac{3.2 \ln(20)}{\ln(10)} k2 := 5.2
$$

Количество исправленных интервалов:

 $> k1:=4$ :  $k2:=5$ :  $k1 := 4 k2 := 5$ 

Определить наибольшее и наименьшее значения X и Y:

> Xmax:=max(90,91,92,95,95,96,96,97,97,97,99,100, 100,101,101,102,103,103,104,104);  $\chi_{max}$ :=104

> Xmin:=min(90,91,92,95,95,96,96,97,97,97,99,100, 100,101,101,102,103,103,104,104);  $\chi_{min}$  = 90

> Ymax:=max(159,160,162,164,164,165,165,166,168, 169,169,170,170,171,171,172,175,175,176, 181);  $Ymax := 181$ 

> Ymin:=min(159,160,162,164,164,165,165,166,168, 169, 169,170,170,171,171,172,175,175,176,181);  $Ymin := 159$ 

> R1:=Xmax-Xmin; R2:=Ymax-Ymin;  $R1 := 14 R2 := 22$ 

Исправленные значения R1 и R2 следующие:

> R1:=16; R2:=30;  $R1 := 16 R2 := 30$ 

Шаг интервала:

> h1:=R1/k1;h2:=R2/k2;  $hl := 4 h2 := 6$ 

Определение левого значения первого интервала:

 $> x0:=X[1]-(h1*k1-R1);x0:=evalf(\%3);x0:=90x0:=90.$ 

X ning qismiy intervallarni aniqlash: Определение частичных интервалов  $X$ :

#### > for i to k1 do x[i]:=x0+(i-1)\*h1; print(x[i],x[i]+h1) od;

 $x_1 := 90.90, 94.$ 

 $x_2 := 94.94, 98.$ 

 $x_2 := 98, 98, 102.$ 

 $x_4 := 102, 102, 106.$ 

Определение числа-частоты попадания значений Х в интервалы:

#### $>$  transform[tallyinto](X,[90..94,94..98,98..102, 102..106]);

```
[Weight(90..94, 3), Weight(94..98, 7), Weight(98..102, 5),
Weight(102..106, 5)]
```
#### $> X:=$ transform[statsort](%);

 $X := [Weight(90..94, 3), Weight(94..98, 7), Weight(98..102, 5),$  $Weight(102..106, 5)]$ 

Определение числа-частоты средних значений Х в интервалах:

#### $> X:=$ transform[classmark](X);

 $X := [Weight(92, 3), Weight(96, 7), Weight(100, 5), Weight(104, 5)]$ 

 $> X1:=transform[stat value](X);$   $X1 := [92, 96, 100, 104]$ 

#### $>$ **nx:=transform[frequency](X);**  $nx := [3, 7, 5, 5]$

*Исправленные частоты:*

 $>$ **nx:**=[2,7,7,4];  $nx :=$ [2,7,7,4]

*Определение частичных интервалов Y:*

**> Y[1]:=155:**

 $>$ **y0:**=Y[1]-(h2\*k2-R2); **y0:**=evalf(%,3);  $y0 := 155$   $y0 := 155$ .

#### **> for i to k2 do y[i]:=y0+(i-1)\*h2; print(y[i],y[i]+h2) od;**

 $y_1 := 155.155, 161.$ 

 $y_2 := 161.161, 167.$ 

 $y_2 := 167.167, 173.$ 

 $y_4 := 173.173, 179.$ 

```
y_5 := 179.179, 185.
```
*Определение числа-частоты попадания значений Y в интервалы:*

## **> transform[tallyinto](Y,[155..161,161..167, 167..173, 173..179, 179..185]);**

```
[Weight(155..161, 2), Weight(161..167, 6), Weight(167..173, 8),
Weight (173.179, 3), 179.185]
```
#### **> Y:=transform[statsort](%);**

```
Y := [Weight(155..161, 2), Weight(161..167, 6), Weight(167..173, 8),Weight (173.179, 3), 179.185]
```
*Определение числа-частоты средних значений Y в интервалах:*

#### **> Y:=transform[classmark](Y);**

 $Y := [Weight(158, 2), Weight(164, 6), Weight(170, 8), Weight(176, 3),$ 182]

#### $> Y1:=transform[stat value](Y);$   $Y1 := [158, 164, 170, 176, 182]$

 $>$ **ny:=transform[frequency](Y);**  $nv := [2, 6, 8, 3, 1]$ 

```
> n:=4:m:=5:
```
*Матрица частот средних значений X и Y, попадающих в интервалы вместе (по строкам):*

#### **> nxy:=matrix(m,n,[1,1,0,0,1,4,1,0,0,2,5,1,0,0,1,2,0, 0,0,1]);**

 $1100$  $1410$  $nxy := 0 2 5 1$  $0 \t0 \t1 \t2$  $0 \t0 \t0 \t1$ 

*Создание корреляционной таблицы:*

**> n:=5: u:=array(1...8,1...7): > for i to n do for j to n do u[1,1]:="Y\X"; u[1,2]:=`h1=`,h1;u[1,3]:=(x[1],x[1]+h1); u[1,4]:=(x[2],x[2]+h1); u[1,5]:=(x[3],x[3]+h1); u[1,6]:=(x[4],x[4]+h1); u[1,7]:="\_"; u[2,1]:=`h2=`,h2; u[2,2]:="X\Y";u[2,3]:=X1[1]; u[2,4]:=X1[2]; u[2,5]:=X1[3];u[2,6]:=X1[4]; u[2,7]:="ny"; u[i+2,1]:=(y[i],y[i]+h2); u[i+2,2]:=Y1[i];u[i+2,3]:=nxy[i,1];u[i+2,4]:=nxy[i,2];u[i+2,5]:=nxy[i,3];u[i+2,6]:=nxy[i,4];u[i+2,7]:=ny[ i];**

**u[n+3,1]:=`\_ `; u[n+3,2]:="nx"; u[n+3,3]:=nx[1]; u[n+3,4]:=nx[2]; u[n+3,5]:=nx[3]; u[n+3,6]:=nx[4]; u[n+3,7]:=N;**

**od;od; evalf(evalm(u),5);**

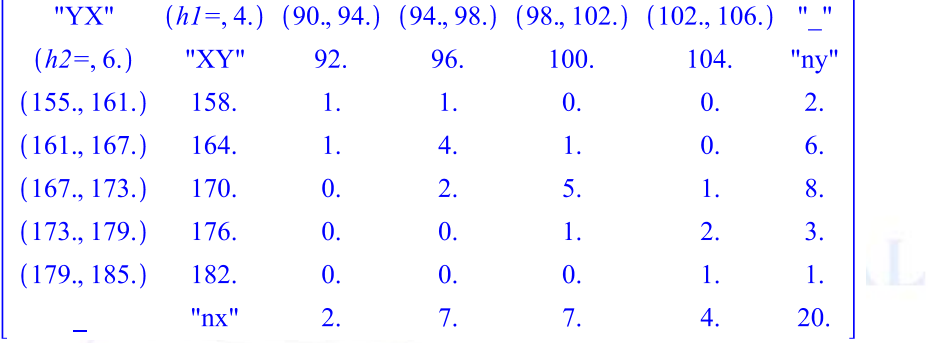

*Построение графика отношения корреляционной таблицы:*

## **> with(stats):**

*Определение пары значений X и Y:*

## $> f := zip((x,y)-[x,y], X, Y);$

 $f = [[90, 155], [91, 160], [92, 162], [95, 164], [95, 164], [96, 165], [96, 165], [97, 166],$ [97, 168], [97, 169], [99, 169], [100, 170], [100, 170], [101, 171], [101, 171], [102, 172],  $[103, 175], [103, 175], [104, 176], [104, 181]]$ 

## **> XYN:=plot(f, x=85..104, y=155..185, color=red, style=point,symbolsize=25,title="Корреляционное поле", linestyle = [solid],legend=["(X,Y) nuqtalari"]):**

*Определение функции для пар значений X и Y*:

**> pl\_f:=plot(f, x=85..104,y=155..185,color=blue, thickness=3,linestyle=[solid],legend=["Nuqtalarni tutashtiruchi"]):**

*Уравнение линейной регрессии корреляционной связи*:

**> flin:=evalf(rhs(fit[leastsquare[[x,y]]]([X,Y])),4);**

 $flin := 1.374x + 33.50$ 

*Построение графика функции линейной регрессии:*

**> pl\_lin:= plot(flin,x=85..108,y=155..185,color=red, thickness= ,linestyle=[solid], legend=["y=ax+b"]):**

**> with(plots):**

**> display({XYN,pl\_f,pl\_lin},view=[80..108,150..185]);**

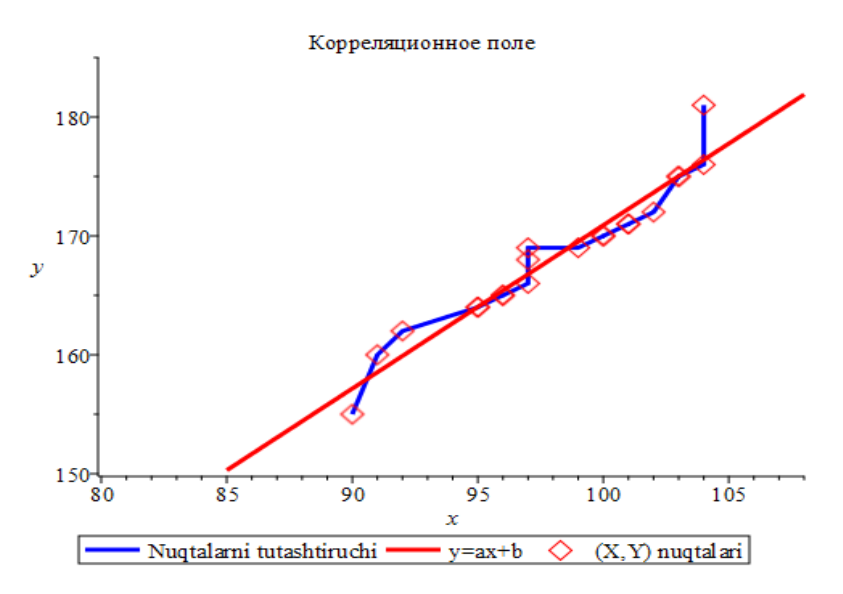

**Заключение.** Преподавания бакалаврам технических направлений «Высшая математика». Предлагаются конкретные пути изменения организации учебных занятий по высшей математики в условиях резкого сокращения числа аудиторных часов по предмету «Высшая математика» в целом[4,5,8,9,10,11].

Трехчастный учебник «Решение задач высшей математики по программе Maple» созданный М.Е.Мирзакаримовым и изданный на основании решение Министерства высшего образования, полезны студентам и учителям [3,4,15].

## **Литературы**

- 1. Abdushukurov A.A., Azlarov T.A., Jamirzaev A.A.,(2003), «Сборник примеров и задач из теории вероятностей и математической статистики». Tashkent «Universitet».
- 2. Кремер Н. Ш.,(2001), «Теория вероятностей и математическая статистика». Учебное пособие. Москва.
- 3. Матросов А.В. (2001). Maple 6. Решение задач высшей математики и механики. СПб.: БХВ-Петербург.
- 4. Mirzakarimov E.M. (2018). Выполнение лабораторных работ по высшей математике в программе Maple. Т.: Tafakkur bo'stoni.
- 5. Mirzakarimov,E.M.,(2021).Maple tizimida to'g'ri to'rtburchakli membrananing erkin tebranishini aniqlash. *Scientific Bulletin of Namangan State University* 1(8), 3-9.
- 6. Mirzakarimov,E.M.,(2022).To'g'riburchakli membrananing erkin tebranishini boshlang'ich shartlar bo'yicha aniqlashda maple tizimidan foydalanish. *Scientific Bulletin of Namangan State University* 1(1), 53-61.
- 7. Mirzakarimov, E.M., & Fayzullaev, J.S. (2020). Improving the quality and efficiency of teaching by developing students\* mathematical competence using the animation method of adding vectors to the plane using the maple system. *Scientific Bulletin of Namangan State University*, 2(9), 336-342.
- 8. Mirzakarimov,E.M., & Faizullaev,J.I. (2019). Method of teaching the integration of information and educational technologies in a heterogeneous parabolic equation. *Scientific Bulletin of Namangan State University*, 1(5), 13-17.
- 9. Mirzaboevich, M.E., & ugli, E. M.I. (2021). Using Maple Programs in Higher Mathematics Triangle Problem Constructed on Vectors in Space. *Central asian journal of mathematical theory and computer sciences*, 2(11), 44-50. Retrieved from <http://cajmtcs.centralasianstudies.org/index.php/CAJMTCS/article/view/123>
- 10. Мирзабоевич,М.Э., &Исмоилджонович, Ф.Д. (2021). Выполнять Линейные Операции Над Векторами В Пространстве В Системе Maple. *Central asian journal of mathematical theory and computer ciences*, 2(12), 10-16. <http://cajmtcs.centralasianstudies.org/index.php/CAJMTCS/article/view/137>
- 11. Мирзабоевич,М.Э.,(2022). Использовать Систему Maple Для Определения Свободных Колебаний Прямоугольной Мембраны При Начальных Условиях. *Central Asian Journal Of Mathematical Theory And Computer Sciences*, *3*(1),9-18. [https://cajmtcs.centralasianstudies.org/index.php/ CAJMTCS/](https://cajmtcs.centralasianstudies.org/index.php/%20CAJMTCS/%20article/view/148)  [article/view/148](https://cajmtcs.centralasianstudies.org/index.php/%20CAJMTCS/%20article/view/148)
- 12. Mirzaboyevich, M. E., & ugli, E. M. I. (2022). Using the Maple System to Evaluate the Efficiency of a Regression Model. *central asian journal of mathematical theory and computer sciences*, *3*(5), 7-13. <https://doi.org/10.17605/OSF.IO/Q4JRC>
- 13. Fayzullaev, J.I. (2020). A systematic approach to the development of mathematical competence among students of technical universities. *European Journal of Research and Reflection in Educational Sciences Vol*, *8*(3). 42-47
- 14. Fayzullayev J. I. (2020). Mathematical competence development method for students through solving the vibration problem with a Maple system //scientific bulletin of namangan state university.  $\tau$ . 2. – №. 8. – с. 353-358.
- 15. Мирзакаримов Е.М. Решение задачи по высшей математике с помощью Maple. 1,2,3q, Т.: "Искры литературы", 2014,2015,2015.

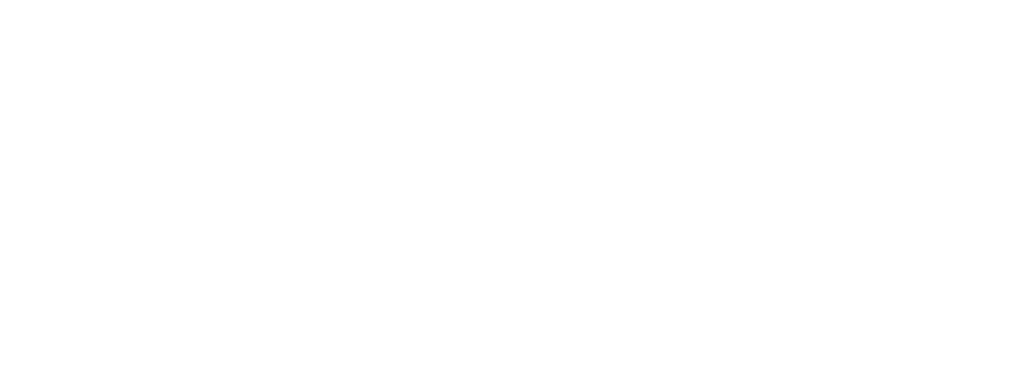